## **How to Use the Xerox Mobile Print Solution**

These instructions will enable you to use the **Xerox Mobile Print Solution** to print documents from your personal computer or mobile device to printers located on the MassBay campuses.

The process begins from sending the file to be printed in an email from your **MassBay email account** to the Xerox server.

A list of acceptable **file types** is available at [http://helpdesk.post.massbay.edu/home/employee](http://helpdesk.post.massbay.edu/home/employee-technology-tutorials/managed-print)[technology-tutorials/managed-print](http://helpdesk.post.massbay.edu/home/employee-technology-tutorials/managed-print) to the right of the video with the same title as these instructions.

## **"Sending" the file(s) to the Xerox server**

Create your file(s) and save them to your device

Log into your **MassBay Employee Email** account and create a **new email**

In the **To:** textbox, type **xerox.receiving@massbay.edu**

The **Subject** line and **body text** are irrelevant to this process

• You may want to type anything (e.g. **x**) into the Subject line to prevent your email system from posting an error message if the Subject line is blank

**Attach** the file(s) to be printed onto this email

Click on the **Send** button

Wait until you receive an email from **MassBay Mobile Print** (usually within one minute) containing a confirmation number

**2**

**1**

Open that email (an example of such an email is displayed on the right)

In both the Subject line and body of the text is a **confirmation number** which you should note as it will be required when printing your file(s)

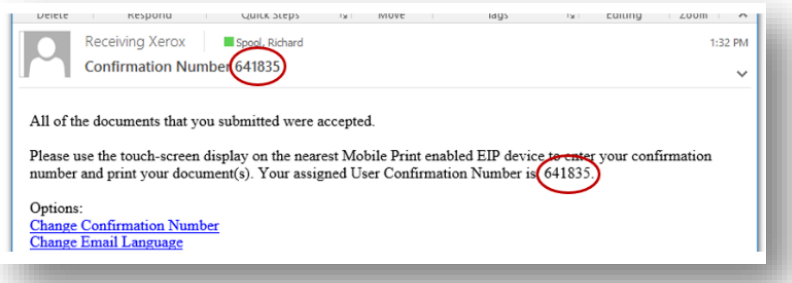

## **Printing the file(s) at a MassBay Multi-function Xerox machine**

On campus, go to a **multi-function Xerox** machine

**3**

**Log on** using your MassBay One Card at its card swipe reader or by entering in your username and password on its Touch Panel

On the **Touch Panel**, tap the **Xerox Mobile Print Solution** button

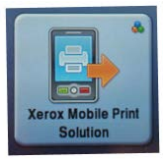

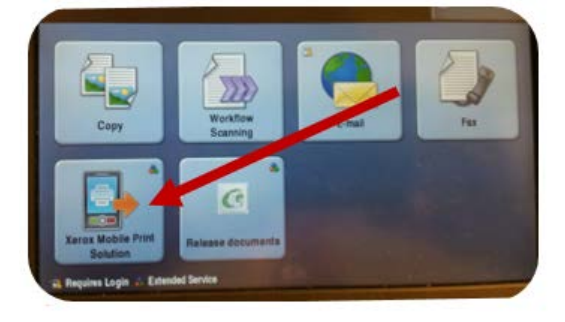

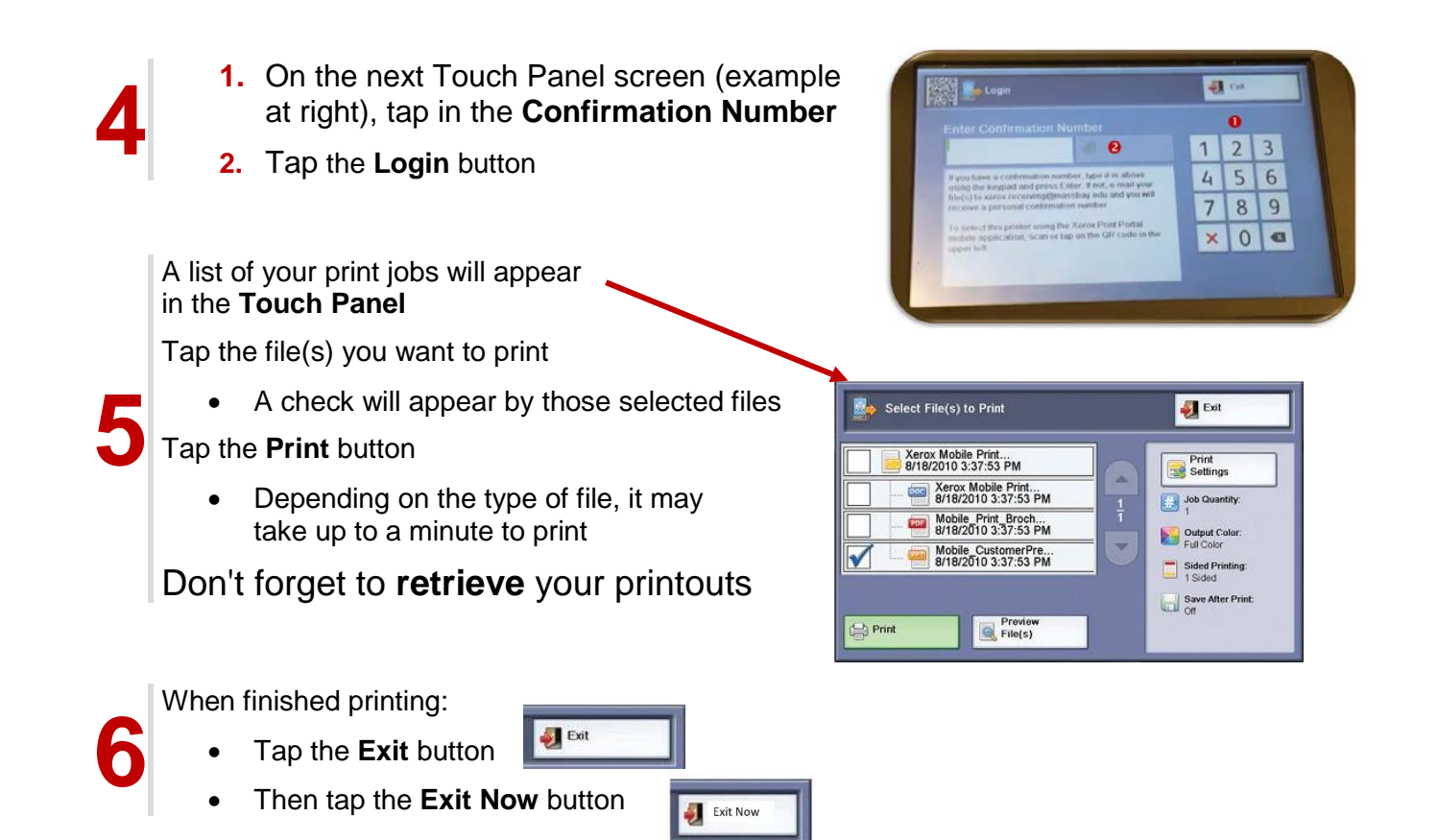

## Don't forget to **Log Off** the machine

Listed below are the file types that Xerox Mobile Print Solution supports and the expectations when printing a file.

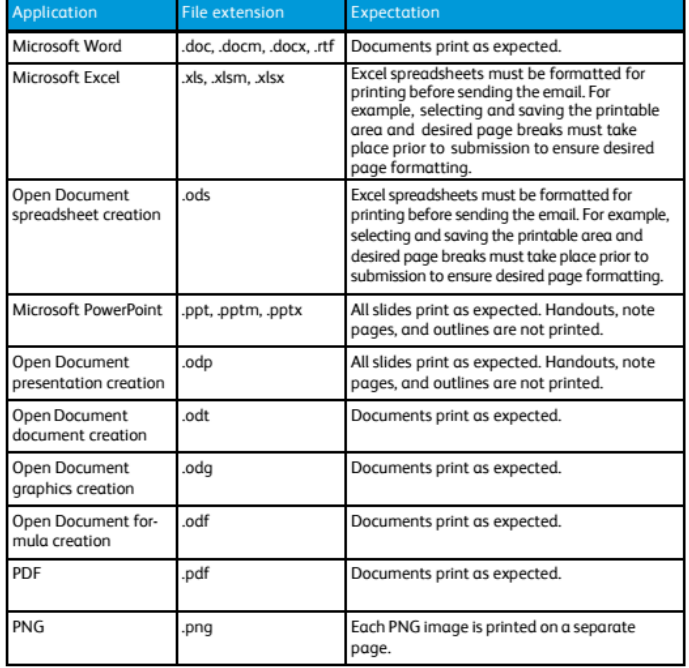

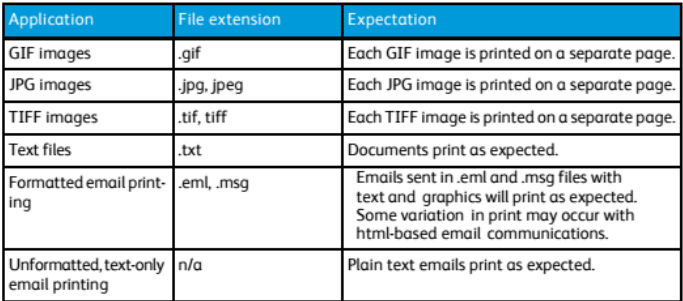